# **PROPOSAL SOME MOTIVE OF MULTIBAND PLANAR ANTENNAS BY THE HELP OF MODAL ANALYSIS**

#### **Petr Moravec**

Bachelor Degree Programme (3), FEEC BUT E-mail: xmorav14@stud.feec.vutbr.cz

Supervised by: Lukáš Oliva E-mail: xoliva02@stud.feec.vutbr.cz

#### **ABSTRAKT**

The article presents a method of multiband planar antennas using twodimensional modal analysis implemented in FEMLAB tool. Its main advantages and disadvantages are discussed as influence of antenna substrate thickness, feeding port position and silt width to the resonant frequency calculation to the multiband planar antenna with inserted silts. Precision of the method is studied using sensitivity analysis and results of FEMLAB and reference calculation in Ansoft Designer are compared.

#### **1.ÚVOD**

V dnešní době se už neobejdeme bez použití planárních antén, které se využívají v mnoha komunikačních řetězcích. Planární antény jsou součástí nejrůznějších zařízeních, jako jsou mobilní telefony, různé antény v PCMCIA kartách do notebooků atd. Velkou výhodou planárních antén, je ten fakt, že jsou schopny rezonovat na více pracovních frekvencích, jsou malé a lehké. Běžná metoda simulace planárních antén se provádí ve specializovaných programech ve 3D. Tyto simulace poskytují základní charakteristiky jako frekvenční průběh činitele odrazu a vyzařovací diagram, jsou nicméně poměrně náročné na čas v závislosti na přesnosti simulace a složitosti geometrie antény. Díky časové náročnosti je použití globálních optimalizací pro efektivní hledání optimálnějšího návrhu náročné na výpočetní čas zvlášť u modelů s komplikovanější geometrickou strukturou.

## **2. MODÁLNÍ ANALÝZA**

Modální analýza hledá vidy, které lze vybudit na planární anténě. Návrh planárních antén pomocí dvourozměrné modální analýzy ve FEMLABu má své výhody a nevýhody. Základní výhodou je rychlost výpočtu, dobrá přesnost u tenkých substrátů s nízkou permitivitou a snadná práce s programem. Za jeho nevýhody lze považovat nepřesnost výpočtu, která je způsobena parametry, které se ve 2D modelu neuvažují.

## **3. CITLIVOSTNÍ ANALÝZA**

U citlivostní analýzy se využívá změn vstupních parametrů. Citlivostní analýza je poměrně náročná na čas, protože využívá opakovaného výpočtu k dosažení nejlepších výstupních parametrů za pomoci změny vstupních parametrů. Při citlivostní analýze se využívá matematických modelů, které obvykle považujeme za přesně známé. Ve skutečnosti však reálný systém nemůže být nikdy úplně identifikován vzhledem k nepřesnosti měření, chování každé planární antény se v čase mění díky vlivům prostředí, vlastnostem materiálů a změnám pracovních bodů a matematické modely se často záměrně idealizují či zjednodušují vzhledem k potřebě jednoduchosti řešení. Mnohé úlohy nelze řešit bez zjednodušení modelu.

## **4. ANALÝZA PLANÁRNÍ ANTÉNY**

Základní a dnes nejvíce používaná konstrukce planární antény je vyobrazena na obr. 1, planární anténa. Tvar antény je vytvořen z vodivého materiálu, která má přibližné rozměry  $\lambda$ 2 x  $\lambda$ 2 (W- délka x L - šířka). Může být napájena buď mikropáskovým vedením nebo koaxiálním kabelem. Tato planární anténa je napařena na dielektrickém substrátu, který má tloušťku h a permitivitu  $\varepsilon_r$ . Na druhé straně substrátu je napařena po celé ploše druhá vodivá vrstva, která tvoří "druhý" vodič napájení. Spodní strana funguje jako reflektor, anténa proto září jedním směrem. Výpočet lze

provést pomocí modální analýzy, pomocí ní lze vypočítat vidy které se na planární anténě vybudí. Jak již bylo řečeno, tak návrh v programu FEMLAB má určitou přesnost výpočtu, protože se zde neuvažují některé vstupní parametry planární antény.

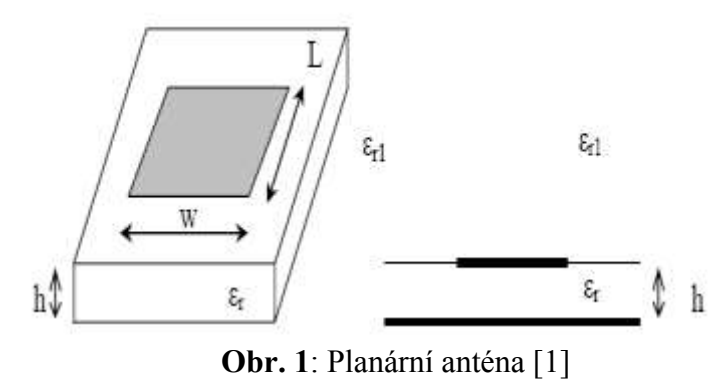

### **5. VÝSLEDKY**

Parametry zkoumané planární antény: permitivita substrátu  $\varepsilon$ <sub>r</sub> = 4,4; tloušťka substrátu h = 0,1 až 3,5 mm; šířka antény L = 37,7 mm; délka antény W = 28,4 mm; l = 6 mm a šířka zářezu = 1 mm. Simulace byla provedena v pásmu 1 GHz až 3 GHz v tomto pásmu Ansoft Designer vypočítal tří rezonanční frekvence a porovnány budou pouze první dvě. Hodnoty

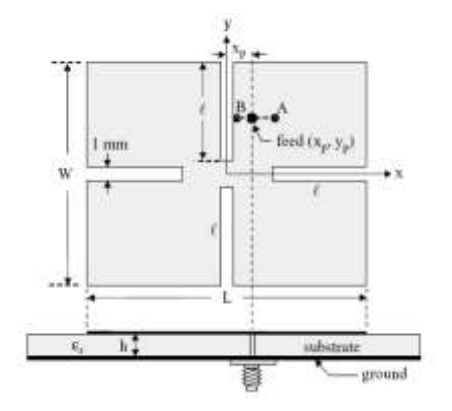

rezonančních frekvencí vypočítaných v programu FEMLAB budou porovnány s výsledky rezonančních frekvencí Ansoft Designer. Zadané hodnoty rezonančních frekvencí jsou  $f_1 = 1,758$  GHz a  $f_2 = 2,271$ GHz [2]. Pro porovnání lze vidět jaké jsou hodnoty nasimulované v programu FEMLAB a Ansoft Designer a k tomu odpovídající relativní odchylky, když v programu FEMLAB uvažujeme stejné vstupní parametry antény, s tím rozdílem, že neuvažujeme výšku h dielektrika.

**Obr. 2**: Model dvoupásmové mikropáskové antény se čtyřmi poruchovými zářezy, W – délka antény, L – šířka antény, l – délka zářezu, h – tloušťka substrátu,  $\varepsilon_r$  – permitivita substrátu [2].

| $h \,[mm]$               | $f_1[GHz]$ | $f_2[GHz]$ | $\delta_{\rm fl}$ [%] | $\delta_{f2}$ [%] |
|--------------------------|------------|------------|-----------------------|-------------------|
| $_{0,1}$                 | 1,56       | 2,01       | $-6,41$               | $-8,96$           |
| 0,5                      | 1,65       | 2,11       | $-0,61$               | $-3,79$           |
| 1,0                      | 1,67       | 2,13       | 0,60                  | $-2,82$           |
| 1,6                      | 1,70       | 2,14       | 2,35                  | $-2,34$           |
| 2,0                      | 1,71       | 2,15       | 2,92                  | $-1,86$           |
| 2,5                      | 1,71       | 2,15       | 2,92                  | $-1,86$           |
| 3,0                      | 1,72       | 2,15       | 3,49                  | $-1,86$           |
| 3,5                      | 1,72       | 2,14       | 3,49                  | $-2,34$           |
| Vypočítané ve FEMALBu    |            |            |                       |                   |
| $f_1 = 1,66 \text{ GHz}$ |            |            | $f_2 = 2,19$ GHz      |                   |

**Tab. 1**: Hodnoty rezonančních frekvencí v závislosti na tloušťce dieketkrika a doplněné relativní odchylkou.

## **6. DISKUZE VÝSLEDKŮ**

Podle nasimulovaných výsledků v programu Ansoft Designer lze říci, že s rostoucí tloušťkou dielektrika h roste i rezonanční frekvence antény. Porovnávané hodnoty jsou nasimulovány také v programu FEMLAB pro dané parametry: permitivita substrátu  $\varepsilon_r = 4.4$ , šířka antény L = 37,7mm a délka antény W = 28,4mm, tloušťka dielektrika h = 1,6mm, tloušťka zářezu 1mm, délka zářezu l = 6 mm. Čím menší tloušťka dielektrika, tím více se hodnoty přibližují rezonančním frekvencím vypočítaných v programu FEMLAB. Dá se předpokládat, že tato skutečnost je dána tím, že pro program FEMLAB je tloušťka dielektrika zanedbaná. Relativní odchylky mezi nasimulovanými hodnotami těchto dvou programů se pohybovaly u antény se zářezem 6 mm pro první frekvenci od -6,41% do 3,49% a pro druhou frekvenci od -8,96% do -1,86%.

# **7. ZÁVĚR**

V tomto článku jsem nastínil, jaké jsou rozdíly mezi výpočty jednotlivých programů (FEMLAB, Ansoft Designer). Z nasimulovaných hodnot lze stanovit, že tuto planární anténu lze použít pro návrh antén se zvolenou relativní odchylkou maximálně do 10 % pro zkoumané vstupní parametry, kterým je tloušťka substrátu. Pro návrh planárních antén dále použiji optimalizaci, pomocí níž se budu snažit vypočítat vstupní parametry (rozměry antény). Je to skript, napsaný v programu MATLAB. V tomto případě zadáme žádané výstupní hodnoty prvních dvou rezonančních frekvenci a tento skript se snaží o to, aby našel takové vstupní parametry, které nejvíce odpovídají zadaným. Optimalizovanými parametry jsou permitivita dielektrika ε<sub>r</sub>, šířka antény L, délka antény W, tloušťka poruchového zářezu a délka poruchového zářezu l.

#### **LITERATURA**

[1] Čáp,A. Širokopásmové planární antény s poruchovými prvky. Brno, 2005, s 56.

[2] KIN –LU, W. Compact and Boardband Microstrip Antennas. New York: John Wiley & Sonc, Inc., 2002